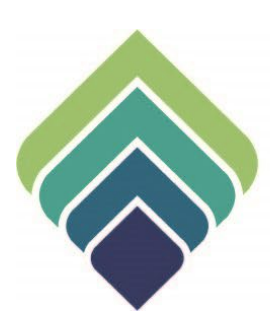

# **COUNTY OF SANTA CLARA Behavioral Health Services**

**BHSD 6518 CALOMS ERRORS REPORT** 07/17/2023

#### **REVISIONS**

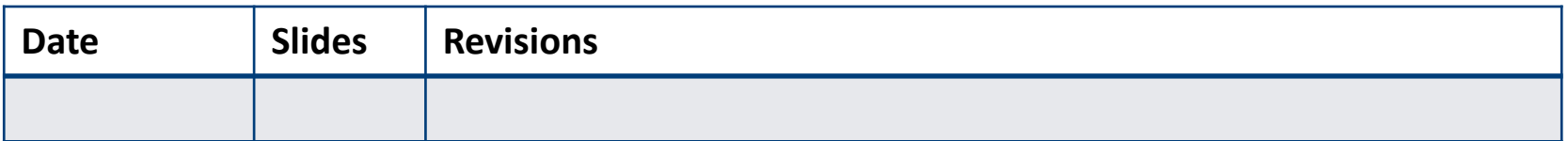

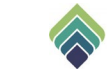

## **BHSD 6518 CALOMS ERRORS REPORT**

#### **Purpose of Form:**

The purpose of the report is for SUTS Contracted Providers (CCPs) to view the errors of the Cal-OMS Submission of their clients. This Report contains the details of the error for each Client in the CalOMS submission via myAvatar, by Program, in a given period (date range). The error details include the Program, Program code, Provider ID, Client ID, Admission Date, Discharge Date, Episode#, SUTS Level of Care, Error Number, Record Type, Admission, Error Message.

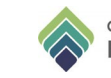

### **SIGN ONTO PROVIDERCONNECTNX**

Enter the System Code, Username, and Password that were provided to you.

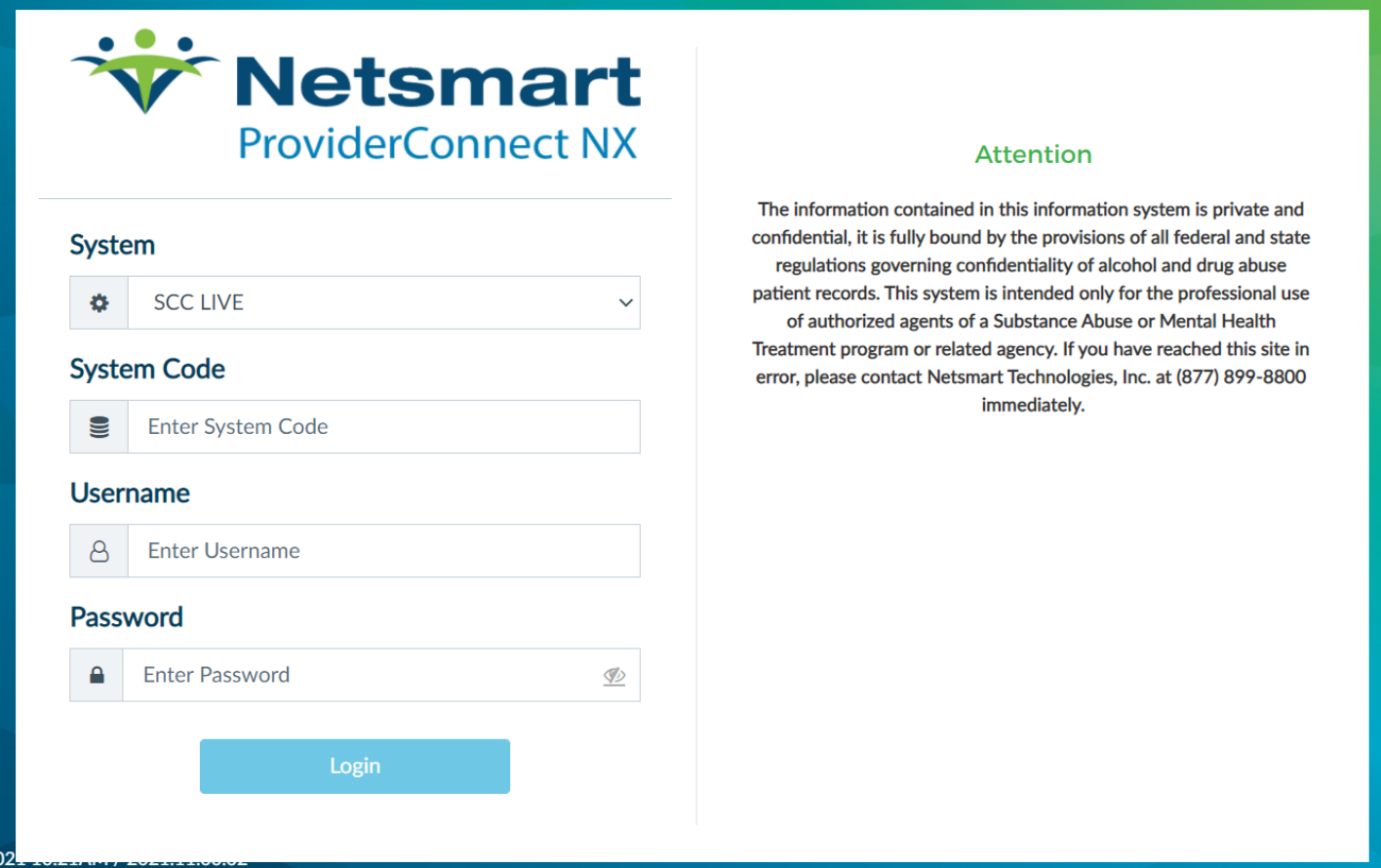

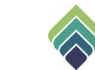

### **HOW TO ACCESS**

After login click on Search**,** type and select **BHSD 6518 CalOMS Errors By Programs PCNX.**

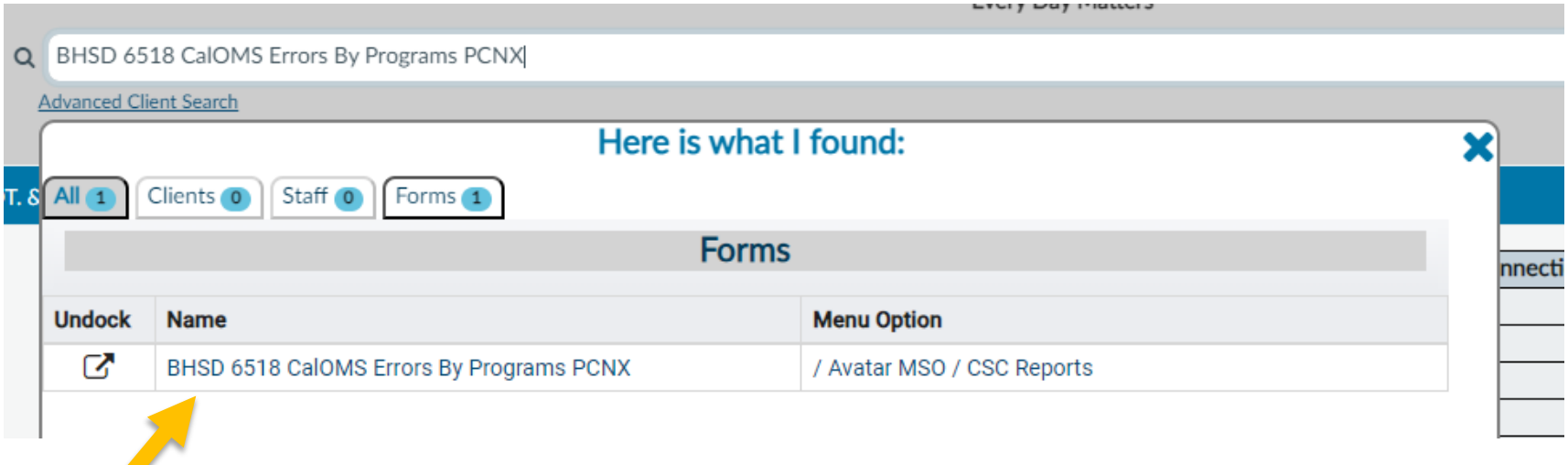

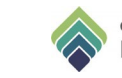

#### The below screen will appear after selecting the BHSD 6518 CalOMS Error Report form.

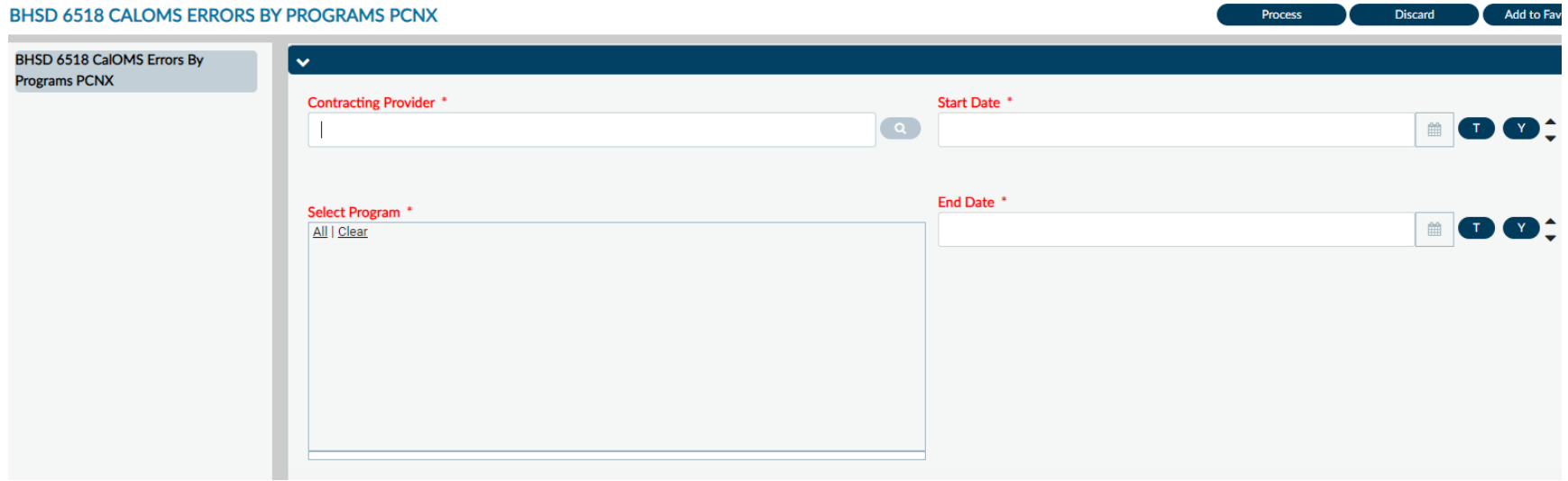

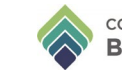

Enter the **(1)** Contracting Provider, select the corresponding **(2)** Program. More than one program can be selected. Enter the date range in **(3)** Start Date and **(4)** End Date. Lastly, select **(5)** Process.

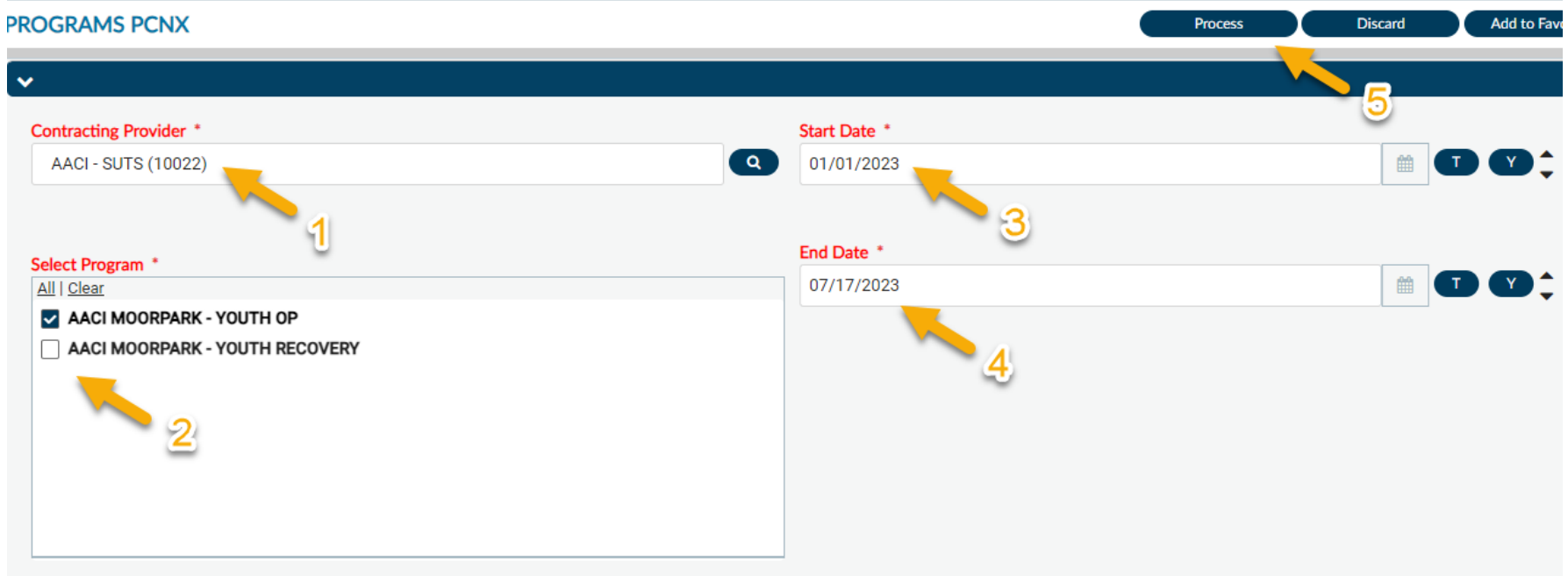

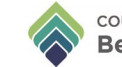

The below crystal report will appear. The report will generate any client that has a Cal-OMS error within the selected date range. The error will display in the error message field.

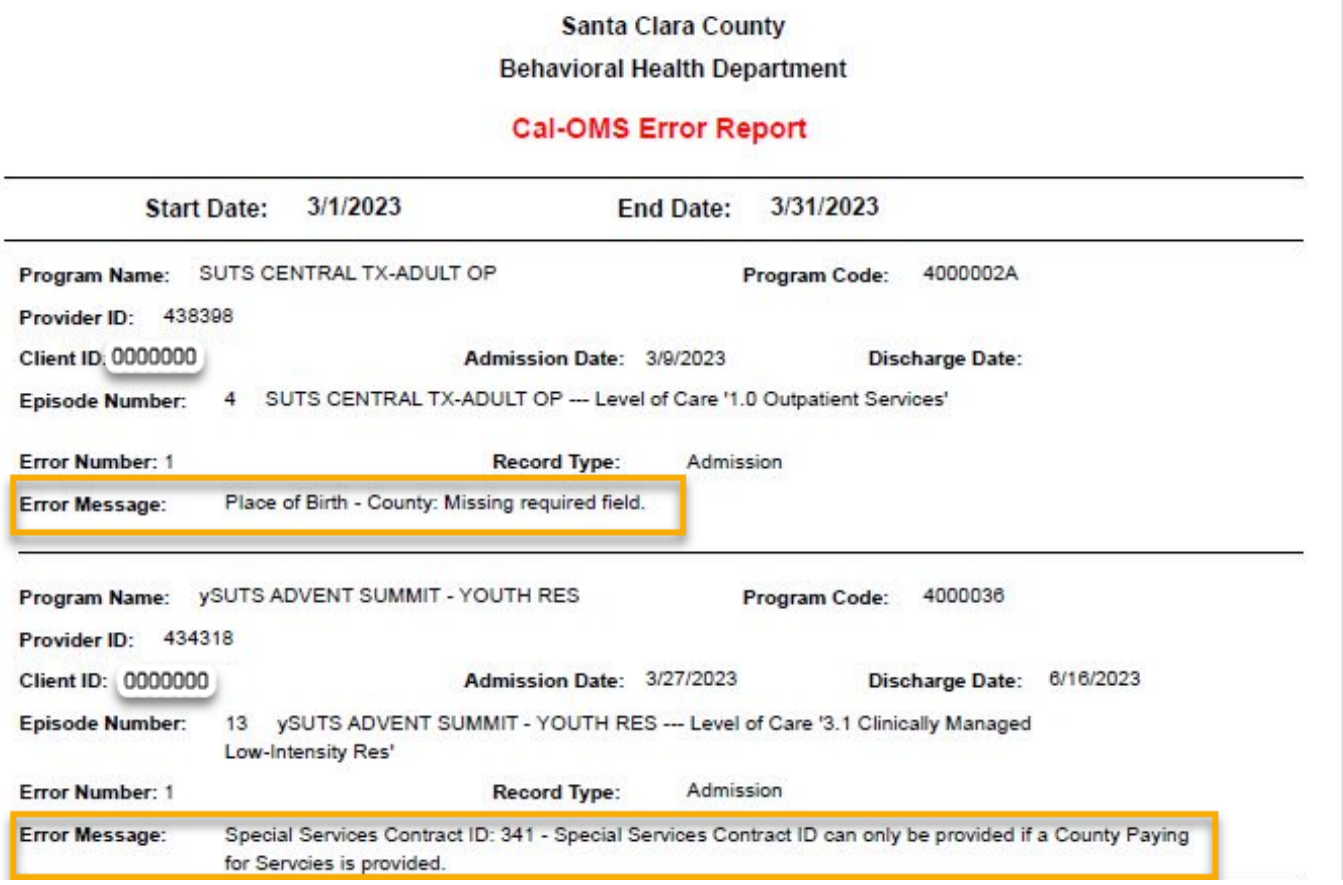

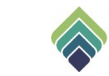

## **HOW TO PRINT/EXPORT REPORT**

The report will have opened in a new window; you can **(1)** Print to PDF or **(2)**  Export it to a different format.

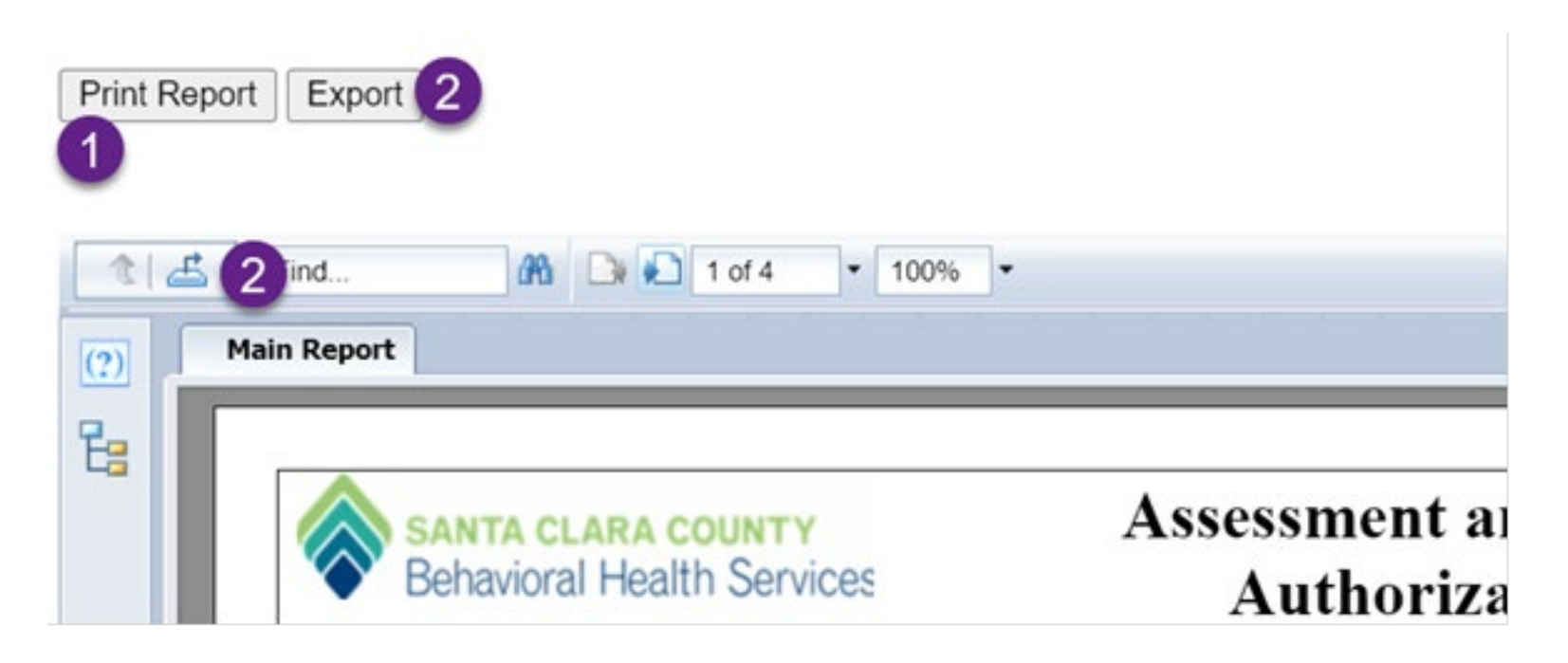

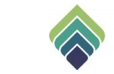

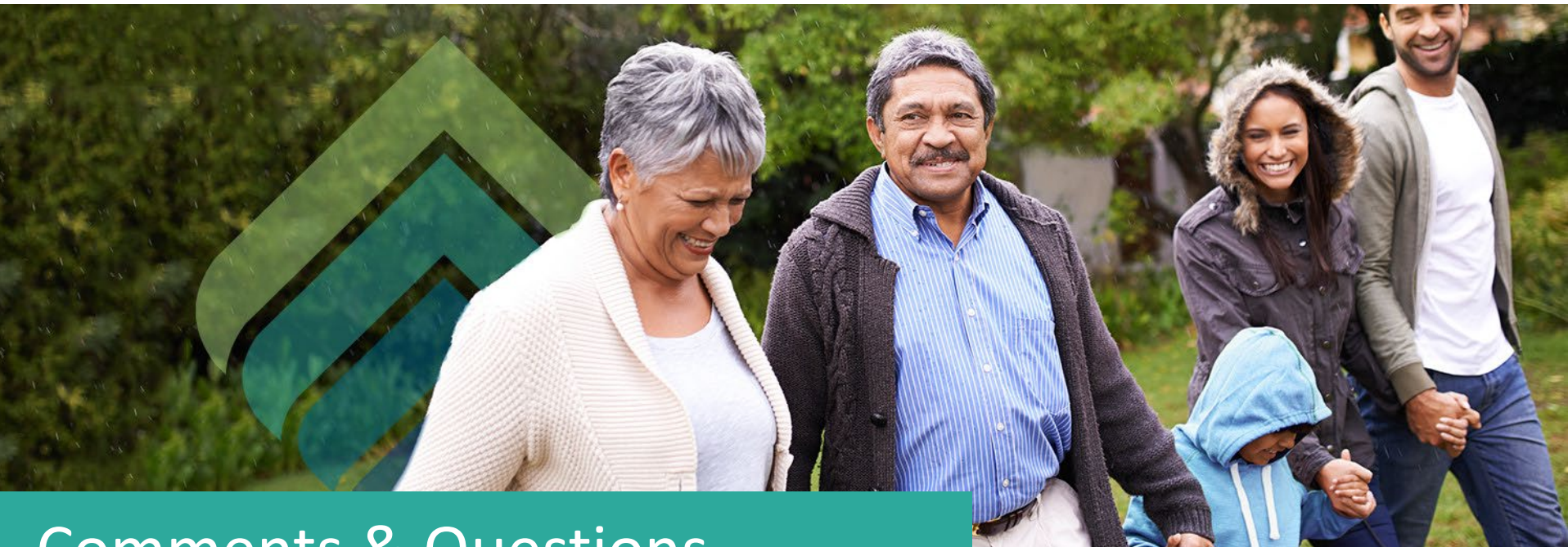

## Comments & Questions

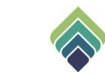